## altala CISCO.

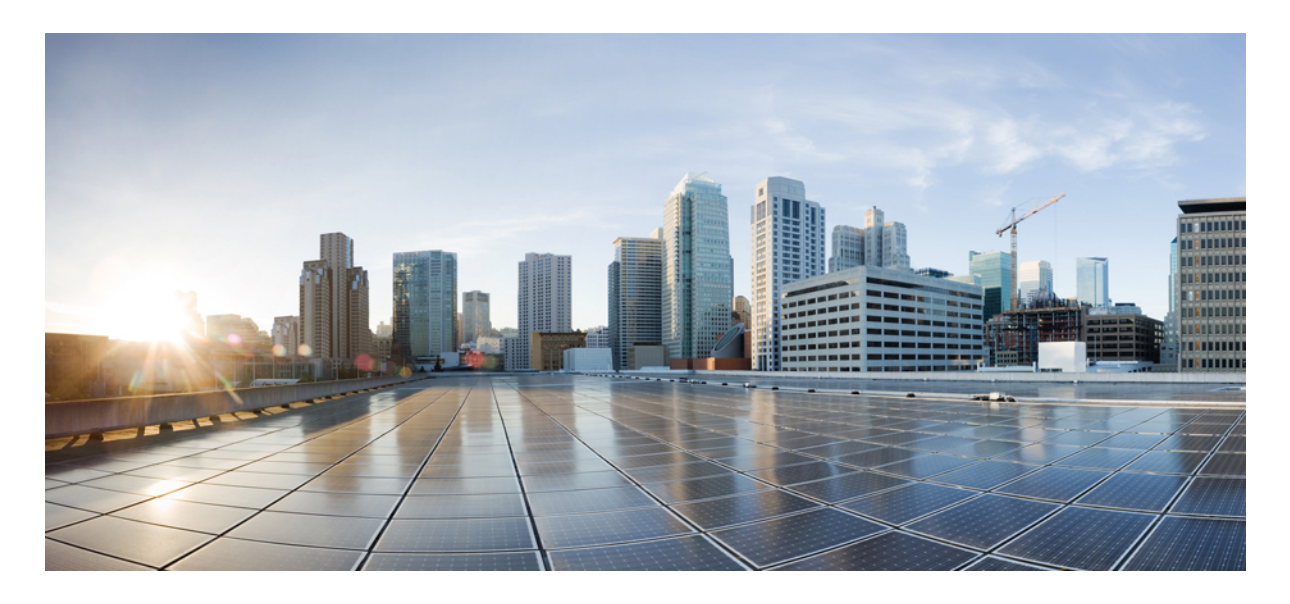

## **Network Visibility Module** コレクタ リリース **4.10** インストールおよ びコンフィギュレーション ガイド

**Network Visibility Module** [コレクタの概要](#page-1-0) **2** Network Visibility Module [コネクタのコンポーネントと要件](#page-1-1) **2** スタンドアロン Network Visibility Module [コレクタのハードウェアサイジング](#page-2-0) **3** Internet Protocol Flow [Information](#page-3-0) Export(IPFIX) **4** Network Visibility Module [コレクタでエクスポートされるデータフィールド](#page-3-1) **4** NVM [コネクタのホスト型ファイアウォールの推奨事項](#page-8-0) **9** Network Visibility Module [コレクタのセットアップ](#page-8-1) **9** [コレクタ](#page-11-0) DTLS の設定 **12** Network Visibility Module [のインストールの検証](#page-13-0) **14** [コレクタのステータスの確認](#page-13-1) **14** [基本的なトラブルシューティング](#page-13-2) **14** Network Visibility Module [コレクタの関連ドキュメント](#page-15-0) **16**

<span id="page-1-0"></span>改訂:**2022** 年 **5** 月 **3** 日**,**

# **Network Visibility Module** コレクタの概要

このドキュメントでは、「Cisco Software [Download](https://software.cisco.com/download/home/286281283/type/282364313/release/4.10.03104)」ページからダウンロードできる Network Visbility Module(NVM) コレクタをインストールおよび設定する方法を説明します。NVM のコンポーネント、セットアップ方法、インストー ルとコレクタのステータスの検証方法および基本的なトラブルシューティングの実行方法について説明します。詳細に ついては、『Release Notes for [AnyConnect](https://www.cisco.com/content/en/us/td/docs/security/vpn_client/anyconnect/anyconnect410/release/notes/anyconnect-nvm-collector-release-notes.html) Network Visibility Module Collector, Release 4.10』を参照してください。

AnyConnect は、企業を保護するために複数のセキュリティサービスを提供する統合エージェントであり、エンタープ ライズ セキュリティのさまざまな側面に対応する追加モジュールもサポートします。この追加モジュールにより、ポ スチャアセスメント、マルウェア保護、ローミングセキュリティなどのセキュリティ機能が有効になります。

AnyConnect Network Visibility Module は、高価値なエンドポイントテレメトリの継続的なフィードを提供します。Network Visibility Module を使用して、組織はネットワーク上のエンドポイントとユーザーの動作を確認できます。ユーザー、 アプリケーション、デバイス、場所、宛先など貴重なコンテキストとともに、オンプレミスとオフプレミス両方のエン ドポイントからフローを収集します。このデータをキャッシュし、信頼できるネットワーク(オンプレミスまたはVPN 経由の企業ネットワーク)上にある Network Visibility Module コネクタに送信します。

<span id="page-1-1"></span>Network Visibility Module コネクタは、Internet Protocol Flow [Information](#page-3-0) Export(IPFIX) (4 ページ)データを受信し、 必要に応じてフィルタ処理を実行して、syslog または Splunk などのサードパーティコレクタにエクスポートするサー バーです。Network Visibility Module コレクタは、nvzFlow プロトコル仕様([https://developer.cisco.com/site/](https://developer.cisco.com/site/network-visibility-module/) [network-visibility-module/](https://developer.cisco.com/site/network-visibility-module/))に準拠する受信メッセージを処理します。コレクタは、スタンドアロンの Linux システムに インストールできます。

## **Network Visibility Module** コネクタのコンポーネントと要件

次の項目に関する知識が推奨されます。

- AnyConnect と Network Visibility Module
- AnyConnect のライセンス
- Network Visibility Module コレクタのライセンス

NVM コレクタを別の Linux デバイスで実行する場合は、次の一般的な拡張性を使用して、デバイスあたり 35,000 ~ 40,000 エンドポイントで計画を立てる必要があります。

- CPU/メモリのサイジングを削減可能
- ロギングはコレクタと Linux に対してのみ行われるため、ディスクの入出力は適用不可
- OS およびコレクタコンポーネントを実行するための 50 GB のディスク容量

# <span id="page-2-0"></span>スタンドアロン **Network Visibility Module** コレクタのハードウェア サイジング

以下に、64 ビットの Linux で実行されるスタンドアロン Network Visibility Module コネクタインスタンスの推奨ハード ウェア要件を示します。

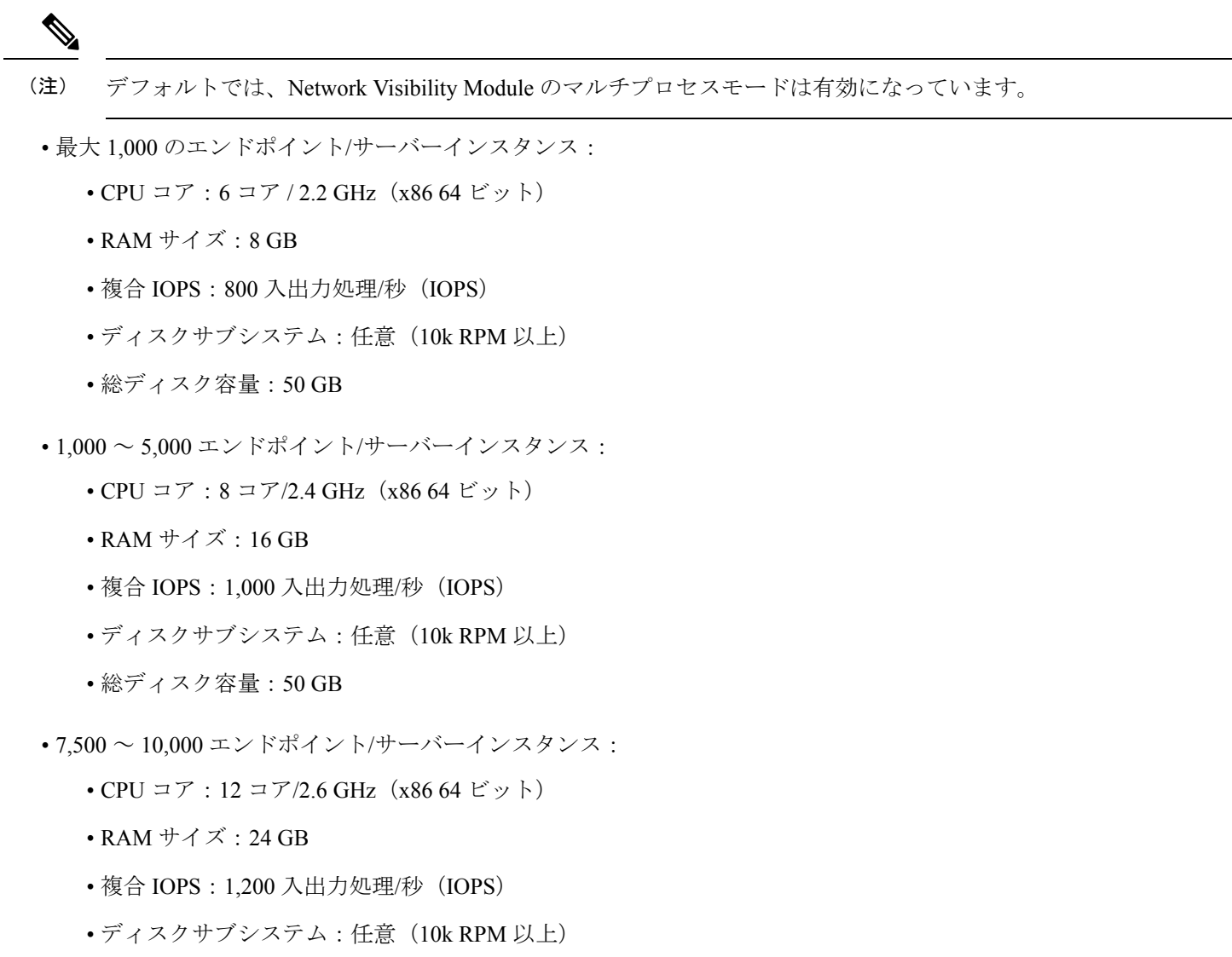

• 総ディスク容量:50 GB

## <span id="page-3-0"></span>**Internet Protocol Flow Information Export**(**IPFIX**)

IPFIX は、アカウンティング、監査、セキュリティなどの多様な目的のために IP フロー情報をエクスポートする際の 標準を定義する、IETF プロトコルです。IPFIX は Cisco NetFlow プロトコル v9 を基本にしています。ただし直接的な 互換性はありません。Cisco vzFlow は、IPFIX プロトコルに基づくプロトコル仕様です。設計上、IPFIX は拡張可能な プロトコルで、情報を伝達する新しいパラメータを定義できます。Cisco nvzFlowプロトコルは、IPFIX標準を拡張し、 新しい情報要素と、AnyConnectNetworkVisibilityModuleによって使用されるテレメトリの一部として伝達されるIPFIX テンプレートの標準セットを定義します。

IPFIX フローテンプレートは、IPFIX 通信の開始時にコレクタに送信されます。これらのテンプレートは、コレクタが IPFIX データの意味を解明するために役立ちます。まれに、テンプレートが見つからないことがあります。この問題 は、エンドポイントのパケットキャプチャの「No template found」メッセージ、またはコレクタログの「No templates for flowset」メッセージで示されます。この問題を解決するには、エンドポイントの 1 つを再起動します。

# <span id="page-3-1"></span>**Network Visibility Module** コレクタでエクスポートされるデータ フィールド

Network Visibility Module コネクタは、エンドポイント、インターフェイス、およびフローの 3 種類のデータレコード をエクスポートします。各データレコードは、フィールドのキーと値のペアのセットです。以下の表に、フィールド キー、フィールド名、および指定のフィールドキーが存在するデータレコードのコンテキストを示します。

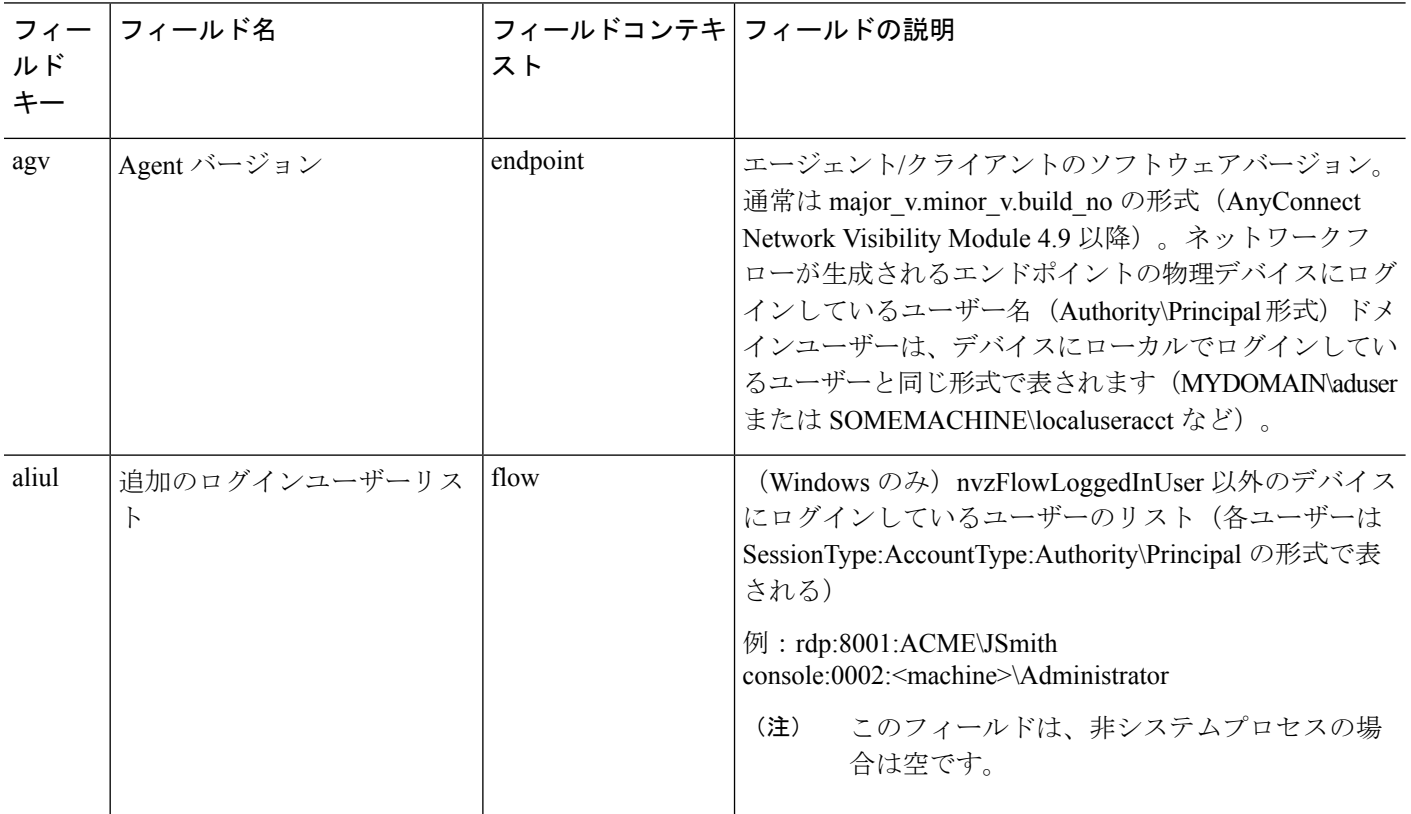

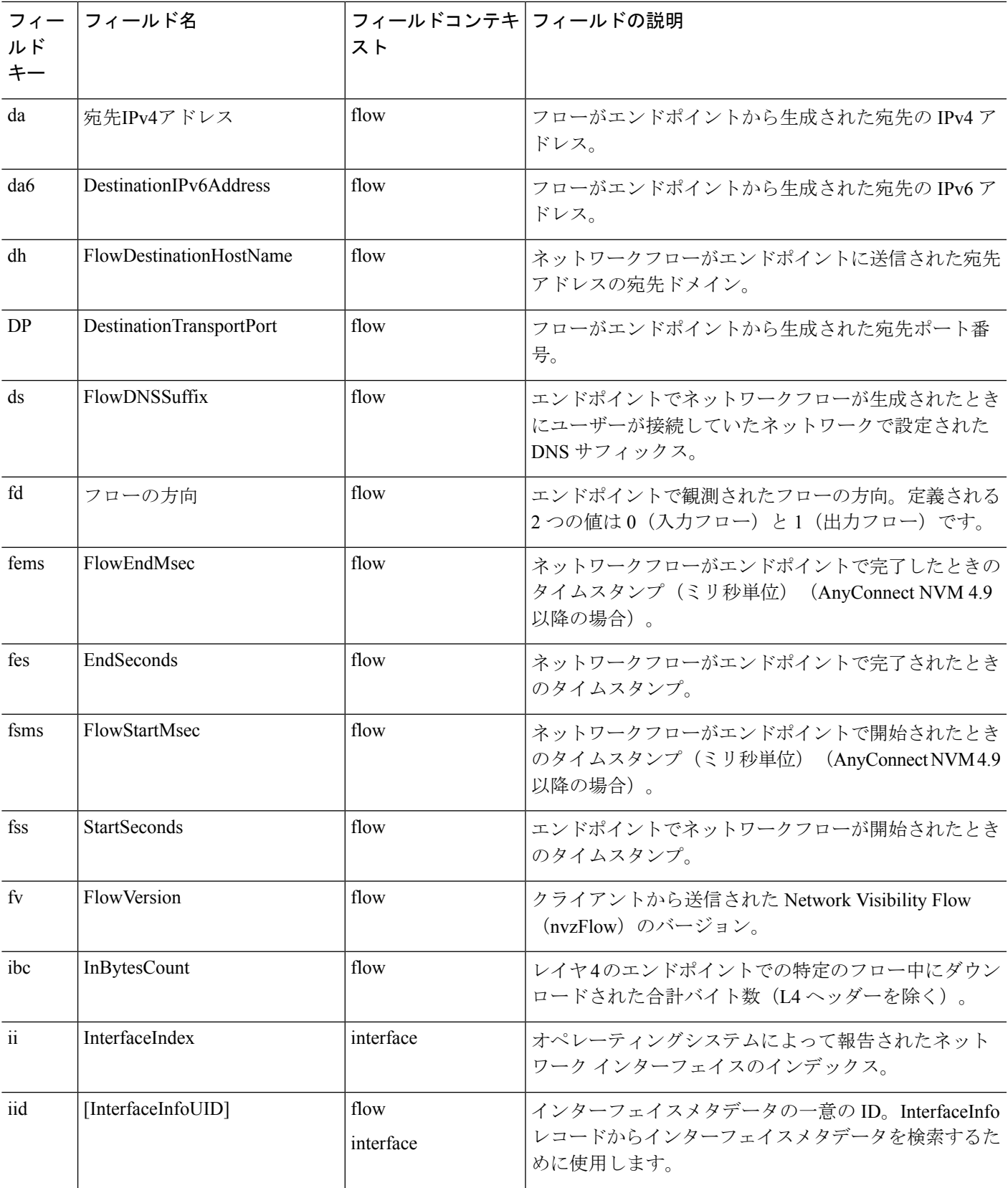

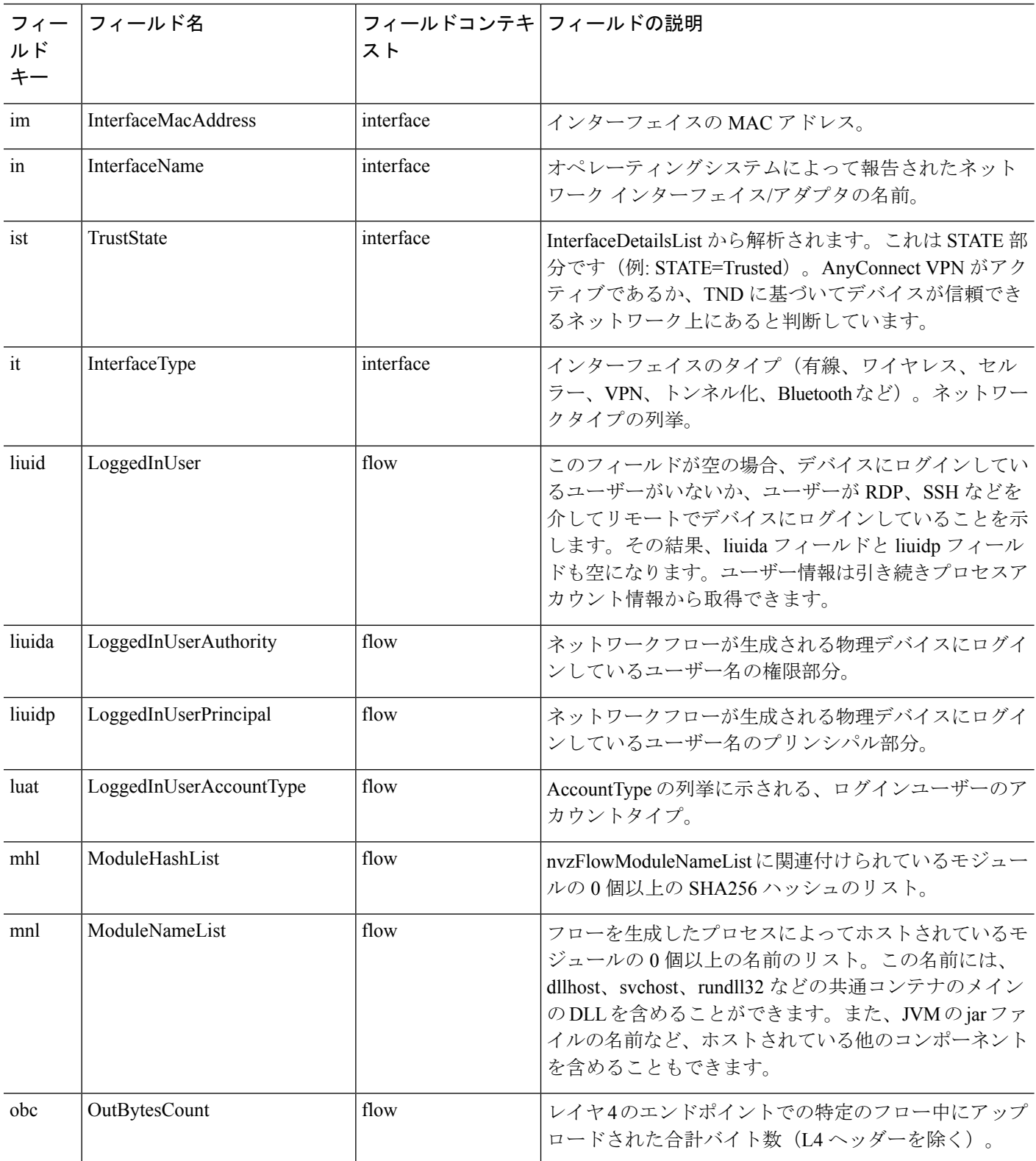

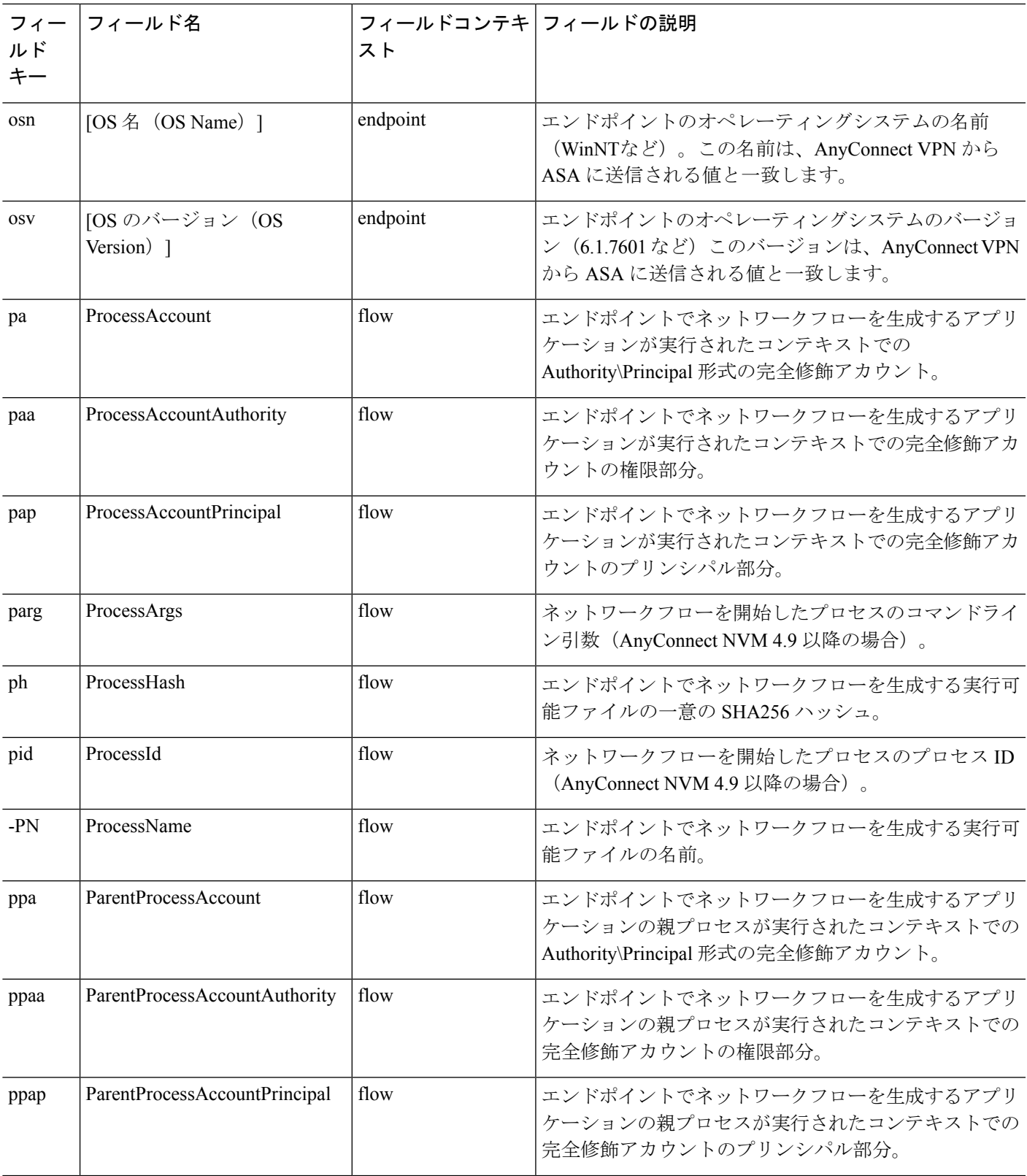

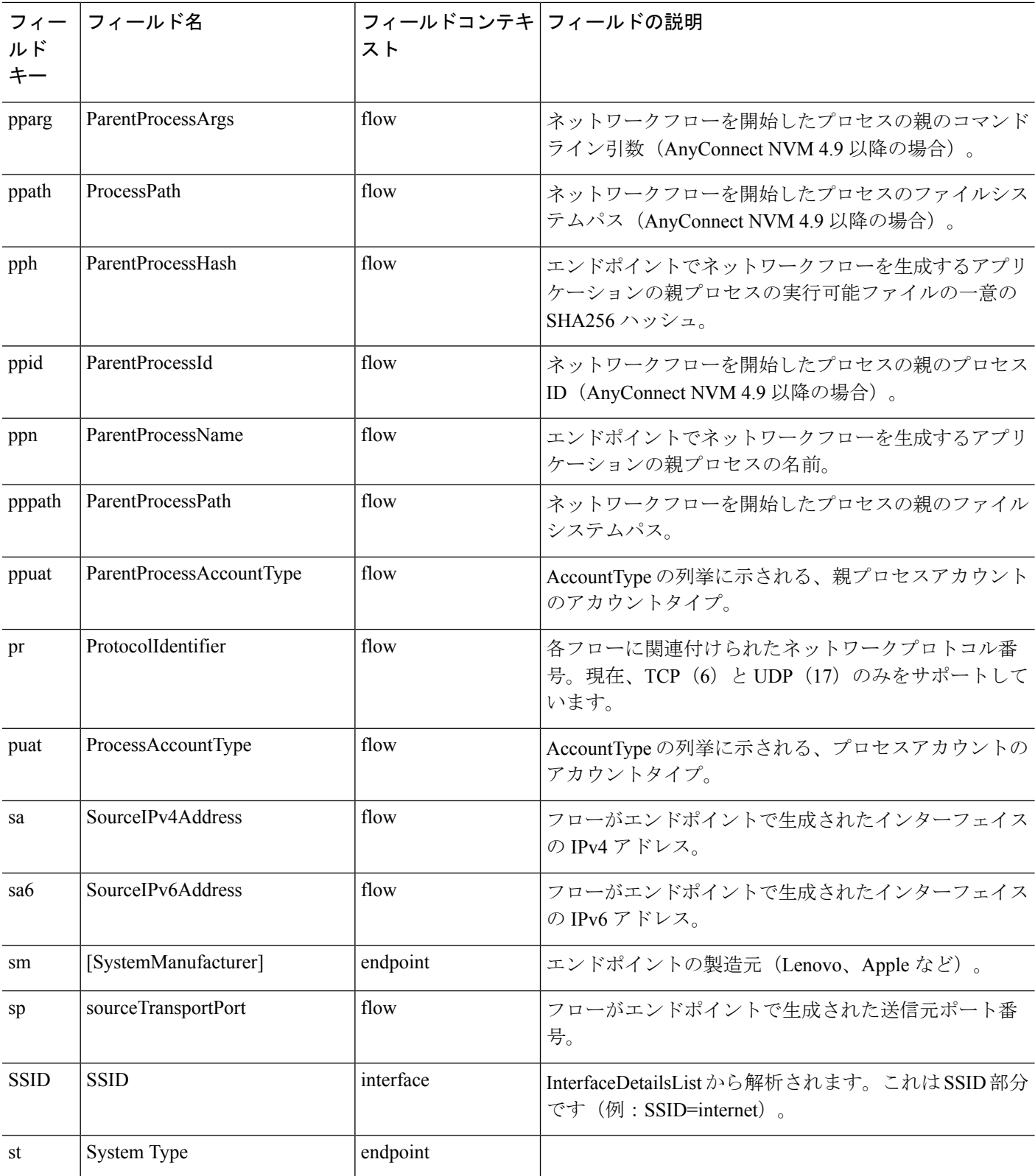

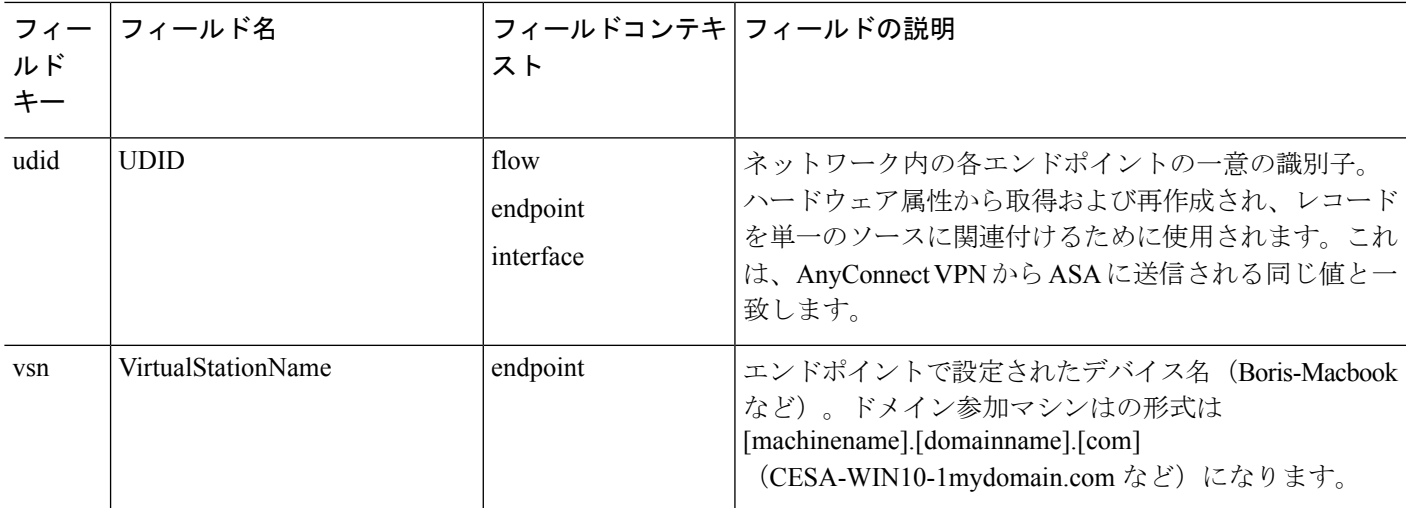

# <span id="page-8-0"></span>**NVM** コネクタのホスト型ファイアウォールの推奨事項

Network Visibility Module コネクタノードで推奨されるホスト型ファイアウォール設定は次のとおりです。

- インバウンド:acnvm.conf ファイルで構成された *netflow\_collector\_port* ですべての Network Visibility Module ホスト の UDP トラフィックを許可します。
- アウトバウンド:acnvm.conf ファイルで設定された(*syslog\_flowdata\_server\_port*、*syslog\_sysdata\_server\_port*、およ び syslog\_intdata\_server\_port の)設定済み syslog\_server\_ipポートへの UDP トラフィックのみを許可します。

<span id="page-8-1"></span>コレクタからの他のすべての着信および発信トラフィックは、コレクタノードの他のソフトウェアに必要ない限り、ブ ロックされます。

## **Network Visibility Module** コレクタのセットアップ

Network Visibility Module コレクタをセットアップするには、次の手順に従います。

**1.** Linux での Network Visibility Module [コレクタのインストールまたはアップグレード](#page-9-0) (10 ページ)。

または

Docker [イメージのビルド](#page-9-1) (10 ページ)。

- **2.** [複数コアを持つホストのサーバープロセスの調整](#page-9-2) (10 ページ)。
- **3.** Network Visibility Module [コネクタフローのフィルタ処理](#page-10-0) (11 ページ)。

その後、以下[のコレクタのエクスポートのオプション](#page-11-1) (12 ページ)に進みます。

### <span id="page-9-0"></span>**Linux** での **Network Visibility Module** コレクタのインストールまたはアップグレード

#### 手順

- ステップ **1** *Cisco* ソフトウェア ダウンロード サイトから acnvmcollector-[version.zip](https://software.cisco.com/download/home/286281283/type/282364313/release/4.10.03104) をダウンロードします。
- ステップ **2** .zip ファイルを任意の一時ディレクトリに解凍します。
- ステップ **3** 新規インストールの場合は、[コレクタのエクスポートのオプション](#page-11-1) (12 ページ)、[コレクタ](#page-11-0) DTLS の設 定 (12[ページ\)](#page-11-0)、またはNetwork Visibility Module [コネクタフローのフィルタ処理](#page-10-0) (11ページ)に従って 構成設定を変更します。アップグレードの場合、既存の設定は保持されます。
- <span id="page-9-1"></span>ステップ **4** スーパーユーザー権限で install.sh スクリプトを実行します。

### **Docker** イメージのビルド

Docker コンテナで Network Visibility Module コレクタを実行できます。acnvmcollector ファイルには、Dockerfile イメー ジが含まれています。Docker イメージをビルドするためのパラメータは acnvm.conf ファイルに依存するため、Docker イメージをビルドする前に(必要に応じて)acnvm.conf ファイルの設定を調整する必要があります。Docker ファイル を含むディレクトリで、イメージをビルドします。

docker build -t nvmcollector

<span id="page-9-2"></span>コレクタがポート 2055 でリッスンし、syslog サーバーが同じホスト上にあるデフォルト設定では、次のように入力し ます。

docker run -t -p 2055:2055/udp --net="host" nvmcollector

### 複数コアを持つホストのサーバープロセスの調整

Network Visibility Module コネクタのマルチコア動作を調整したり、フィルタリング機能を包含または除外できます。 この調整は、主にLinuxのインストールを実行した場合に使用されます。デフォルトでは、複数のコアを持つホストで 実行する場合、コレクタはコアごとに個別のサーバープロセスを作成します。プロセスを調整して、1つのサーバープ ロセスのみ実行するか、2つのサーバープロセスを実行できます。マルチコアプロセスを無効にするオプションもあり ます。

マルチプロセッシングを無効にして単一プロセスを実行するには、次のようにします。

```
{
          "multiprocess":
             {"enabled": false}
}
2 つのサーバープロセスを実行するには次のようにします。
{
   "multiprocess":
      {
          "enabled": true,
          "numProcesses": 2
      }
}
```
### <span id="page-10-0"></span>**Network Visibility Module** コネクタフローのフィルタ処理

コネクタは、別の JSON ポリシーファイルで定義されているオプションの 3 つのフローフィルタリングモード(包含、 除外、ハイブリッド)をサポートします。コネクタの起動時にポリシーファイルのパスを指定する必要があります。コ ネクタはデフォルトでは /opt/acnvm/conf/acnvmfilters.conf ファイルに保存されているポリシーを検索します。

ポリシーが存在しない場合、フィルタリングは無効になり、すべてのフローが処理されてエクスポートされます。3つ のフィルタリングモードは次のように動作します。

- [包含のみ (Include Only) 1: デフォルトでは、包含ルールに一致しない限りフローはドロップされます。
- [除外のみ (Exclude Only) 1: デフォルトでは、除外ルールに一致しない限りフローが収集されます。
- [包含 + 除外(ハイブリッド)(Include + Exclude (hybrid))]:デフォルトでは、フローが包含ルールかつ除外ルー ルに一致した場合を除き、フローはドロップされます。

各ルールはJSONディクショナリとして指定され、各キーと値の各ペアでフローフィールド(名前がキーと一致する) の一致基準を指定します。文字列フィールドタイプではサフィックスワイルドカードがサポートされ、アスタリスクで 示されます。

#### すべての **DNS** フローを除外する例

```
{
    "rules":
         {
              "exclude":
              \Gamma{"dp": 53, "pr": 17}
              ]
         }
}
```
特定の **DNS** サーバーへのフローを除外する例

```
{
     "rules":
        {
             "exclude":
             \Gamma{"dp": 53, "pr": 17, "da": "1.2.*"}
                  {"dp": 53, "pr": 17, "da": "8.8.8.8"}
             ]
        }
}
```
**Angry Birds**(**Android** アプリ)からのみフローを収集し、**DNS** フローを無視する例

```
{
    "rules":
        {
             "include":
              \sqrt{ }{"pname": "com.rovio.angrybirds")
             ],
             "exclude":
             \sqrt{2}{"dp": 53, "pr": 17, "da": "1.2.*"},
                  {"dp": 53, "PRP: 17, "da": "8.8.8.8"}
             ]
         }
}
```
### <span id="page-11-1"></span>コレクタのエクスポートのオプション

現在、コレクタエクスポータは、syslog、Kafka、またはユーザー独自のエクスポータ(カスタムプラグインを使用)を サポートしています。

#### **Syslog** エクスポートの設定例

```
{
    "exporter": {
        "type": "syslog",
        "syslog_server": "localhost",
        "flow_port": 20519,
        "endpoint_port": 20520,
       "interface port": 20521
   }
}
```
#### **Kafka** エクスポートの設定例

```
{
    "exporter": {
        "type": "kafka",
       "bootstra_server": "localhost:9092",
        "flow_port": "flow",
        "endpoint_port": "endpoint",
        "interface port": "interface"
    }
}
```
#### カスタムプラグインの例

プラグイン API に対して共有ライブラリを構築することで、ネイティブ C++ コードを使用してコレクタのエクスポー ト機能を拡張できます。カスタムプラグインを使用するには、メインコレクタの設定に特別な設定が必要です。

```
{
    "exporter": {
        "type": "plugin"
    }
}
```
# コレクタ **DTLS** の設定

データが DTLS 経由でコレクタに安全に送信されるように Network Visibility Module(NVM)を設定できます。Network Visibility Module プロファイルエディタで、[セキュア(Secure)] チェックボックスがオンになっている場合、Network Visibility Module はトランスポートとして DTLS を使用します。DTLS 接続を機能させるためには、DTLS サーバー(コ レクタ)証明書がエンドポイントによって信頼されている必要があります。信頼できない証明書はサイレントに拒否さ れます。サポートされる最小バージョンは DTLS 1.2 です。コレクタは、セキュアまたは非セキュアのいずれかのモー ドでのみ機能します。

次の証明書要件も満たされている必要があります。

- コレクタ証明書/証明書チェーンがクライアントによって信頼されている必要があります (AnyConnect には設定は 存在しません)。
- 証明書は PEM 形式である必要があります。
- •証明書キーのパスワードはサポートされていません (Cisco Identity Services Engine (ISE) およびその内部認証局に 必要)。
- AnyConnect で信頼されている証明書であればコネクタではどの証明書でも使用できます(たとえば、内部 Public Key Infrastructure (PKI) やその他のよく知られている証明書は信頼されます)。
- AnyConnect NVM プロファイルコレクタの設定は、証明書の共通名 (CN) が使用するものに基づいて、IP または FQDN に設定する必要があります。IP アドレスが変更された場合は、常に FQDN が優先されます。IP アドレスを 使用する場合、コレクタ証明書の CN またはサブジェクト代替名(SAN)にその IP が必要です。証明書に CN と して FQDN が含まれる場合、Network Visibility Module プロファイルにコレクタと同じ FQDN が必要があります。

構成ファイルが更新されたら、AnyConnect Network Visibility Module サービスを再起動します。ISE または ASA から プッシュされたプロファイルはすべて、ネットワークから切断して再接続する必要があります。

#### **DTLS** 用のコレクタの設定

コレクタをホストするデバイスで次の手順を実行します。

#### 始める前に

[コレクタ](#page-11-0) DTLS の設定 (12ページ)セクション参照してください。

#### 手順

- ステップ **1 /opt/acnvm/certs** ディレクトリを作成します。
- ステップ **2** 証明書をコレクタに適用できるように、証明書とキーを /opt/acnvm/certs ディレクトリに保存します。証明 書と秘密キーファイルが PEM 形式であることを確認します。
- ステップ **3** コマンド **sudo chown -R acnvm:acnvm certs/:** を使用して、フォルダの所有者とグループを **acnvm:acnvm** に 変更します。
- ステップ **4** コマンド **sudo chmod 400 \*** で、/opt/acnvm/certs にある証明書と秘密キーファイルのアクセス許可を 400 に 設定します。
- ステップ **5** 証明書とキーを使用して acnvm.conf セクションを設定します。
- ステップ **6** 設定と証明書の準備ができたら、**sudo systemctl restart acnvm.service** でコレクタを再起動します。
- ステップ **7 sudo systemctl status acnvm.service** コマンドを使用して、コレクタのステータスを確認します。

```
{
    "security": {
        "dtls enabled": true,
        "server_certificate":"opt/acnvm/certs/public.pem",
        "server_pkey":"/opt/acnvm/certs/private.pem",
    }
他の設定は次のようになります。
"syslog_server_ip" : "192.0.2.113",
        "syslog_flowdata_server_port" : 20519,
        "syslog sysdata server port" : 20520,
        "syslog_intdata_server_port" : 20521,
        "netflow_collector_port" : 2055
```
ステップ **8** スーパーユーザー権限 **sudo./install.sh** で **install.sh** スクリプトを実行します 。 このアカウントには、install.sh スクリプトを実行するための sudo 権限または root と、acnvm サービス アカ ウントの権限が必要です。

## <span id="page-13-0"></span>**Network Visibility Module** のインストールの検証

インストールが成功したら、Network Visibility Module が、 AnyConnect セキュア モビリティ クライアント の [情報 (Information)] セクション内にある [インストール済みモジュール(Installed Modules)] にリストされます。Network Visibility Module サービスがエンドポイントで実行されているかどうか、およびプロファイルが必要なディレクトリに あるかどうかを確認します。

## <span id="page-13-1"></span>コレクタのステータスの確認

<span id="page-13-2"></span>コレクタが常にエンドポイントから IPFIX/cflow を受信していることを確認して、コレクタが実行されていることを確 認します。コネクタが実行されていない場合は、ファイルの acnvm アカウント権限で /opt/acnvm/bin/acnvmcollector の 実行が許可されているか確認します。

# 基本的なトラブルシューティング

結果が予想どおりでない場合は、次の点を確認してください。

- クライアントのエンドポイントとコレクタ間のネットワーク接続。
- クライアントエンドポイントへの Network Visibility Module のインストール。
- エンドポイントのキャプチャに IPFIX トラフィックが生成されていることが示されているかどうか。
- コレクタのキャプチャに IPFIX トラフィックが受信および転送されていることが示されているかどうか。
- サードパーティコレクタのキャプチャにトラフィックを受信したことが示されているかどうか。
- DTLS の場合、AnyConnect クライアントはコレクタ証明書を信頼し、Network Visibility Module プロファイルをセ キュアとして有効化している必要があります。また、コレクタが証明書用に設定されている必要があります。クラ イアントとコレクタの間で DTLS を実行している場合は、Wireshark 内の DTLS トラフィックをフィルタ処理する 必要があります。

### **Network Visibility Module** データベースのサイズが拡大している

C:/%ProgramData%\Cisco\AnyConnect セキュア モビリティ クライアント で Network Visibility Module データベースのサ イズが拡大していることに気づいた場合、ログはクライアントから送信されていません。Network VisibilityModuleフォ ルダと SQL データベースはサイズの拡大を示し、さらにデータがコレクタに送信されていないことを示しています。 Network Visibility Module でのキャッシュ方法、およびキャッシュに関する制御については、『[AnyConnect](https://www.cisco.com/c/en/us/support/security/anyconnect-secure-mobility-client-v4-x/model.html) セキュア モ ビリティ クライアント [Administrator](https://www.cisco.com/c/en/us/support/security/anyconnect-secure-mobility-client-v4-x/model.html) Guide』の「Network Visibility Module」の章で説明されています。

### 信頼できるネットワークの設定要件

AnyConnectNetworkVisibilityModuleがフロー情報を送信するのは、信頼できるネットワーク上に限られます。AnyConnect の信頼ネットワーク検出(TND)機能を使用して、エンドポイントが信頼できるネットワーク上にあるかどうかを学習 します。ネットワークの状態は、いつ Network Visibility Module データをエクスポートし、いつ適切なデータ収集ポリ シーに適用するかを決定するために Network Visibility Module によって使用されます。Network Visibility Module には独 自の TND 設定があります。この設定では、SSL プローブが設定済みの信頼できるヘッドエンドに送信され、応答に証 明書が必要になります(到達可能な場合)。Network Visibility Module の TND は NVM [プロファイルエディタで](https://www.cisco.com/c/en/us/td/docs/security/vpn_client/anyconnect/anyconnect410/administration/guide/b-anyconnect-admin-guide-4-10/nvm.html#reference_odw_v3c_11b)設定さ れます。Network Visibility Module の TND が設定されていない場合は、VPN モジュールの TND [設定に依存します。](https://www.cisco.com/c/en/us/td/docs/security/vpn_client/anyconnect/anyconnect410/administration/guide/b-anyconnect-admin-guide-4-10/configure_vpn.html#id_100236)

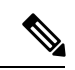

内部ネットワーク外から操作している場合、TNDはDNS要求を行い、設定されたサーバへのSSL接続を確立し ようとします。シスコでは、内部ネットワーク外のデバイスでこのような要求によって組織内の名前や内部構造 が明らかになることを防ぐために、エイリアスの使用をお勧めします。 (注)

信頼ネットワーク検出は、VPN コンポーネントが環境で使用されているかどうかに関係なく、VPN に使用される AnyConnect プロファイル (xml) で設定されます。TND は、AnyConnectプロファイルエディタの [設定(パート2) (Preferences(Part 2))]の[自動VPNポリシー(Automatic VPN Policy)]セクションを構成することで有効になります。 VPN の TND は、DHCP 経由で受信した情報(ドメイン名と DNS サーバー)を使用します。DNS サーバーまたはドメ イン名(あるいはその両方)が設定値と一致する場合、ネットワークは信頼できると見なされます。VPN は、TLS 証 明書ベースの TND 検出もサポートします。クライアントが信頼できるネットワーク上にあるときに AnyConnect で実 行するアクションを決定します。たとえば、[信頼されたネットワークポリシー(Trusted Network Policy)] および [信 頼されていないネットワークポリシー (Untrusted Network Policy) ] を [何もしない(Do Nothing) ] に設定できます。

TND の設定が正しくないと、Network Visibility Module で問題が発生します。信頼ネットワーク検出を予想どおりのパ フォーマンスにするために、次のアクションを実行します。

- TND 設定が正しいことを確認します。Network Visibility Module では、信頼できるネットワーク上にある場合にの みエクスポートを行います。無効な TND 設定として、3 つの DNS サーバーがあっても、3 つが定義されていない 場合などがあります。
- TND VPN 設定から信頼できるドメインを削除します。
- VPNのスプリット包含設定に常にコレクタのIPアドレスを含めます。コレクタのIPアドレスがスプリットトンネ ルに含まれておらず、信頼できない場合、データはパブリックインターフェイスに送信されます。
- CollectionModeが現在の(信頼または信頼されていない)ネットワークで収集するように設定されていることを確 認します。
- VPN.xml および NVM\_ServiceProfile.xml が正しいフォルダにあることを確認してから、再起動します。
- すべての AnyConnect サービスを開始してから停止します。
- DNS サーバーに接続している内部に接続されているネットワークをバウンスします。
- プロキシの背後での TND 検出はサポートされていません。

### クライアント**/**エンドポイント側でのログの収集

AnyConnect の動作のトラブルシューティングを行うには、Network Visibility Module コンポーネントで Diagnostic and Reporting Tool (DART) を実行します。Network Visibility Module に必要なすべてのログは、DART によって処理されま す。ログファイルや設定などを収集します。Windowsログはさまざまな場所にあります。AnyConnectでNetworkVisibility Module のイベントビューアを調べます。macOS および Linux のログは、nvmagent のフィルタ処理で検出されます。

### **Network Visibility Module** コレクタのインストールに失敗する

コレクタのインストール中またはインストールスクリプトの実行中に、システムログディレクトリに*Acnvm.conf error:line number 17: expected key string* メッセージが表示された場合は、不適切なカンマまたは余分なカンマがないか確認してく ださい。

### **Network Visibility Module** コレクタの起動に失敗する

acnvmcollector ファイル /opt/acnvm/bin/acnvmcollector でコードの実行に失敗した場合、ユーザーおよびグループに acnvmcollector の eXecute がない可能性があります。

### ロギングレベルとコレクタのバージョン

コレクタのバージョンは、**/opt/acnvm/bin/acnvmcollector -v** コマンドで取得できます。

ロギングレベルをデバッグに設定するには、acnvmlog.conf ファイルで **log4cplus.rootLogger=DEBUG, STDOUT, NvmFileAppender** を使用します。デフォルトのレベルは *INFO* です。

### **DTLS** の問題

<span id="page-15-0"></span>DTLS が設定されていない:acnvm.conf.file にないことを示します。

サーバーキーが無効:パスワードキーの組み合わせがサポートされていないことを示します。

# **Network Visibility Module** コレクタの関連ドキュメント

関連資料については、次のマニュアルを参照してください。

- 『Cisco AnyConnect Secure Mobility Client [Administrator](https://www.cisco.com/c/en/us/td/docs/security/vpn_client/anyconnect/anyconnect410/administration/guide/b-anyconnect-admin-guide-4-10/nvm.html) Guide, Release 4.10』の「Network Visibility Module」の章: Network Visibility Module とその関連のプロファイルエディタやコレクションパラメータの詳細な説明
- 「Cisco Network Visibility Solution[」コミュニティページ](https://community.cisco.com/t5/security-documents/cisco-network-visibility-nvm-solution/ta-p/4309844):Cisco Endpoint Security Analytics(CESA)のユーザー向 け Splunk ガイド
- 『CESA Built On Splunk Quickstart POV Kit and [Deployment](https://community.cisco.com/t5/security-documents/cisco-endpoint-security-analytics-cesa-built-on-splunk/ta-p/4064998) Guide』: Cisco Endpoint Security Analytics(CESA)ユー ザーが価値の実証または実稼働の導入をセットアップする方法
- 『Cisco Endpoint Security Analytics (CESA) [Dashboard](https://community.cisco.com/t5/security-documents/cisco-endpoint-security-analytics-cesa-dashboard-overview-and/ta-p/4275527) Overview and FAQ』:CESA ユーザーがダッシュボードを理解 するために必要な情報

© 2022 Cisco Systems, Inc. All rights reserved.

【注意】シスコ製品をご使用になる前に、安全上の注意( **www.cisco.com/jp/go/safety\_warning/** )をご 確認ください。本書は、米国シスコ発行ドキュメントの参考和訳です。リンク情報につきましては、 日本語版掲載時点で、英語版にアップデートがあり、リンク先のページが移動**/**変更されている場合が ありますことをご了承ください。あくまでも参考和訳となりますので、正式な内容については米国サ イトのドキュメントを参照ください。また、契約等の記述については、弊社販売パートナー、または、 弊社担当者にご確認ください。

@2008 Cisco Systems, Inc. All rights reserved. Cisco, Cisco Systems、およびCisco Systemsロゴは、Cisco Systems, Inc.またはその関連会社の米国およびその他の一定の国における登録商標または商標です。 本書類またはウェブサイトに掲載されているその他の商標はそれぞれの権利者の財産です。 「パートナー」または「partner」という用語の使用は Ciscoと他社との間のパートナーシップ関係を意味するものではありません。(0809R) この資料の記載内容は2008年10月現在のものです。 この資料に記載された仕様は予告なく変更する場合があります。

# $\mathbf{d}$   $\mathbf{d}$ CISCO.

#### シスコシステムズ合同会社

〒107-6227 東京都港区赤坂9-7-1 ミッドタウン・タワー http://www.cisco.com/jp お問い合わせ先:シスコ コンタクトセンター 0120-092-255 (フリーコール、携帯·PHS含む) 電話受付時間:平日 10:00~12:00、13:00~17:00 http://www.cisco.com/jp/go/contactcenter/